# 使用ISE服务器在CIMC上配置TACACS+身份验 证

# 目录

简介 先决条件 要求 使用的组件 配置 TACACS+服务器端权限关联配置 ISE配置要求 CIMC上的TACACS+配置 验证 从CIMC中的CLI验证配置 故障排除 ISE故障排除 相关信息

# 简介

本文档介绍在思科集成管理控制器(CIMC)上配置终端访问控制器访问控制系统Plus(TACACS+)身份 验证。

TACACS+通常用于使用中央服务器对网络设备进行身份验证。自版本4.1(3b)以来,思科IMC支持 TACACS+身份验证。CIMC上的TACACS+支持可简化对设备具有访问权限的多个用户帐户的管理 工作。此功能有助于定期更改用户凭证和远程管理用户帐户。

# 先决条件

## 要求

Cisco 建议您了解以下主题:

- 思科集成管理控制器(CIMC)
- 增强型终端访问控制器访问控制系统(TACACS+)

### 使用的组件

本文档中的信息基于以下软件和硬件版本:

- $\cdot$  UCSC-C220-M4S
- CIMC版本: 4.1(3b)
- 思科身份服务引擎(ISE)版本3.0.0.458

本文档中的信息都是基于特定实验室环境中的设备编写的。本文档中使用的所有设备最初均采用原 始(默认)配置。如果您的网络处于活动状态,请确保您了解所有命令的潜在影响。

## 配置

#### TACACS+服务器端权限关联配置

根据为该用户配置的cisco-av-pair值计算用户的权限级别。需要在TACACS+服务器上为创建ciscoav-pair,并且用户不能使用任何默认的TACACS+属性。cisco-av-pair属性支持如下所示**的三个语**法

对于管理员权限:

 cisco-av-pair=shell:roles="admin" 对于用户权限:

cisco-av-pair=shell:roles="user" 对于只读权限:

cisco-av-pair=shell:roles="read-only"

要支持其他设备,如果需要添加其他角色,则可以用逗号作为分隔符添加这些角色。例如 ,UCSM支持aaa,因此可**以配置shell:roles="admin,aaa"**,CIMC接受此格式。

注意:如果TACACS+服务器上未配置cisco-av-pair,则具有该服务器的用**户具有只读**权限。

### ISE配置要求

ISE网络设备上必须允许服务器的管理IP。

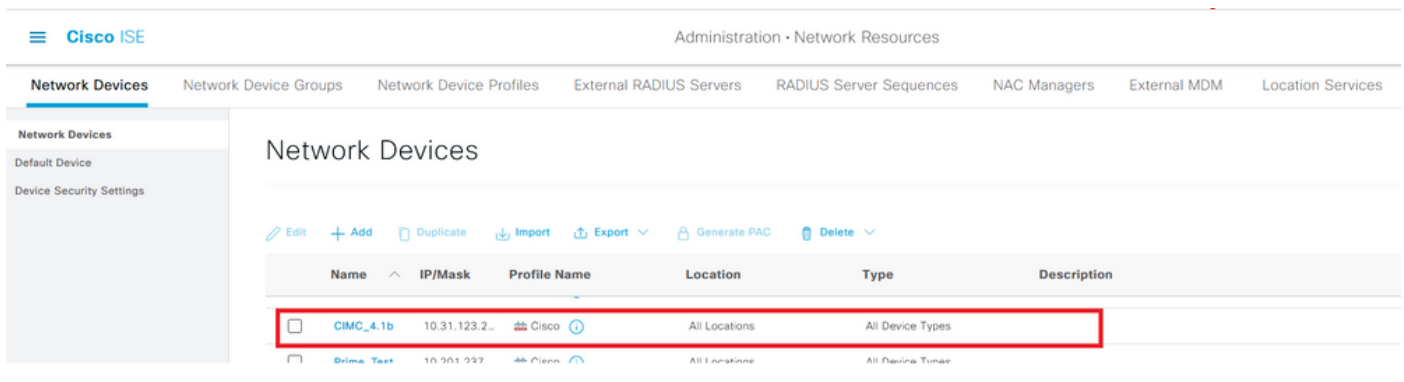

要在CIMC上输入的共享密钥密码。

#### $\equiv$  Cisco ISE

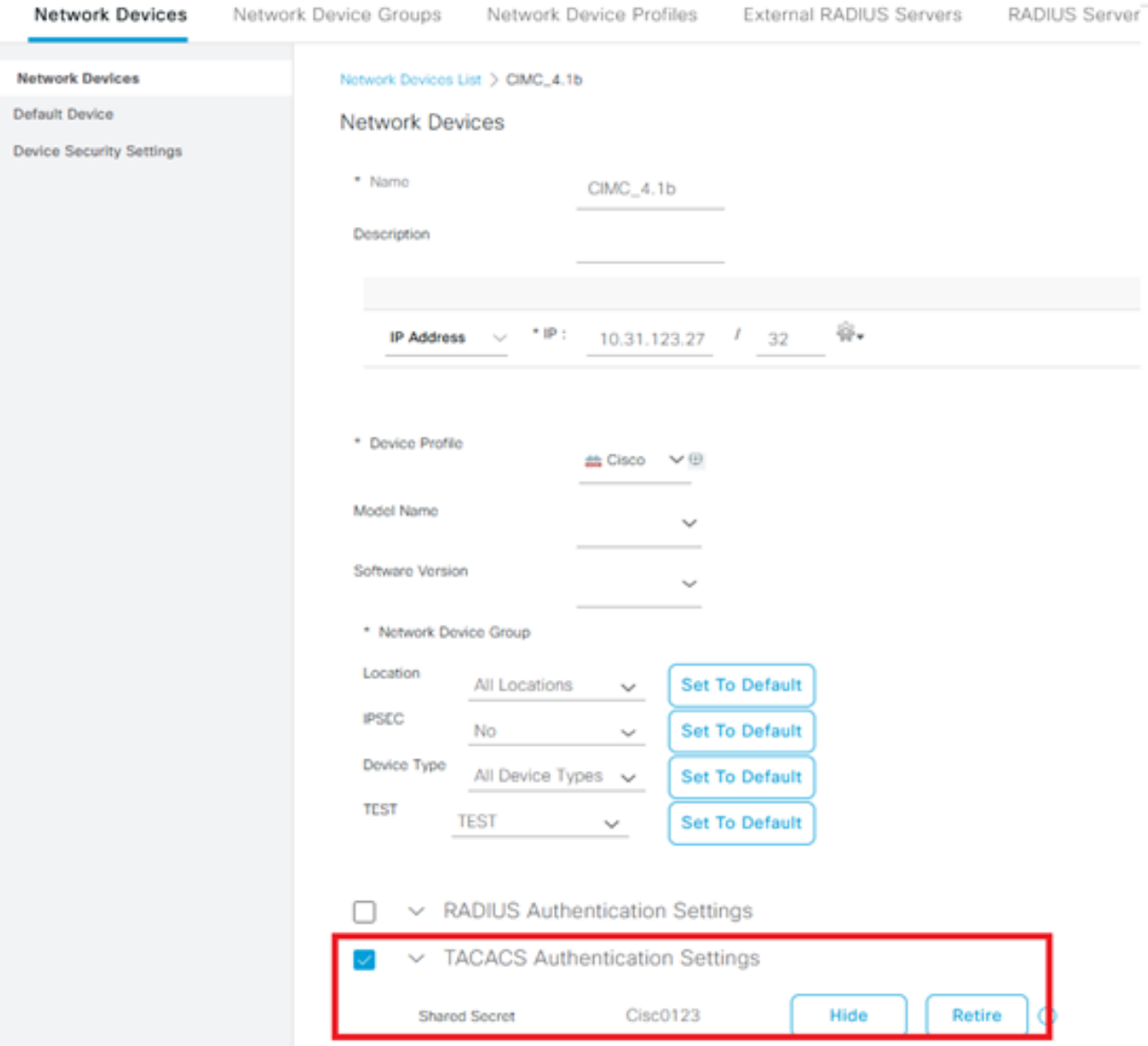

具有管理员**权限的具有cisco-av-pair属**性的外壳配置文件。

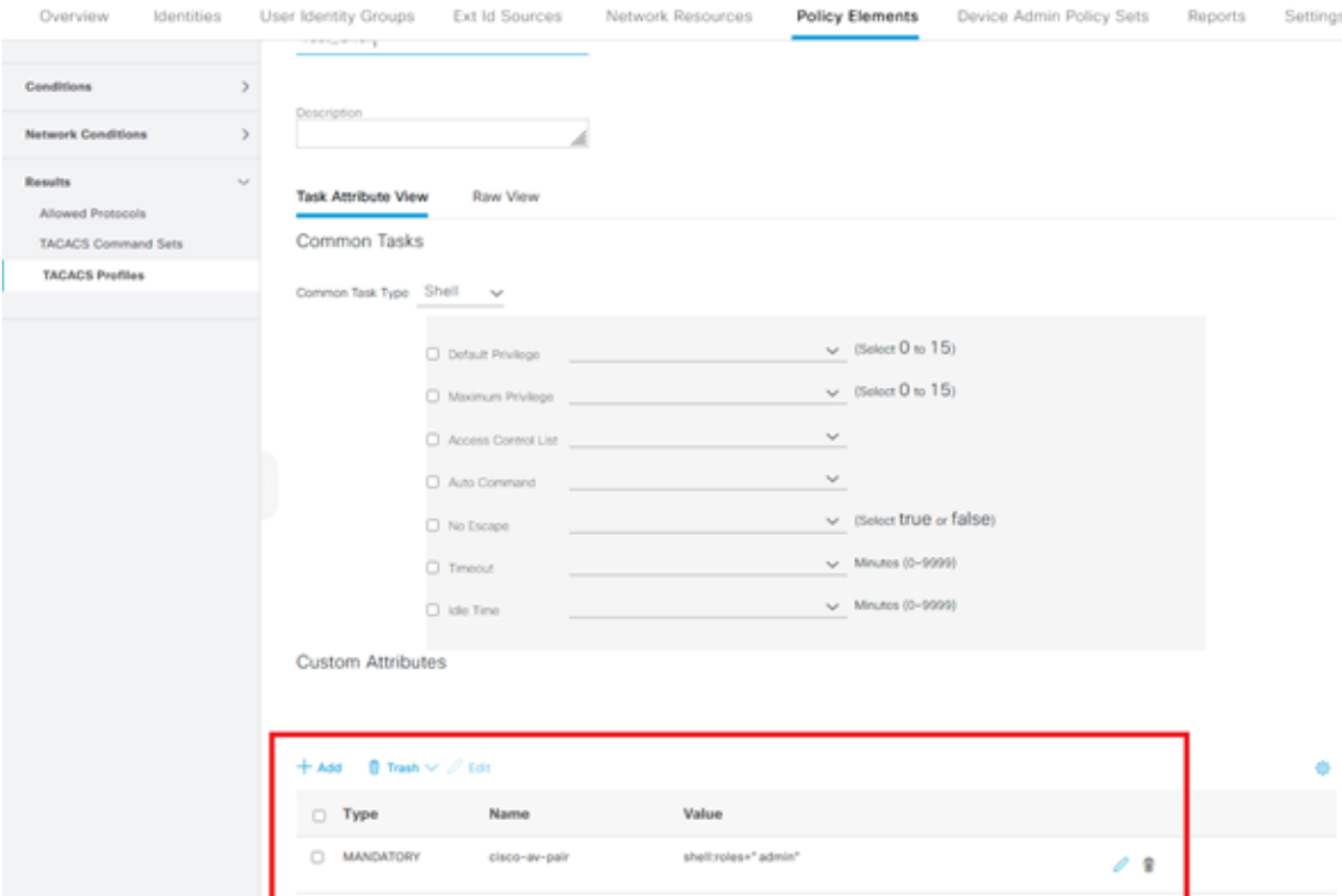

## CIMC上的TACACS+配置

步骤1.导航至Admin > User Management > TACACS+

步骤2.选中复选框以启用TACACS+

步骤3.可以在表中指定的6行中的任一行添加新服务器。单击该行或选择该行,然后单击表顶部的编 辑按钮,如下图所示。

#### $\bigwedge$  / ... / User Management / TACACS+  $\bigtriangleup$

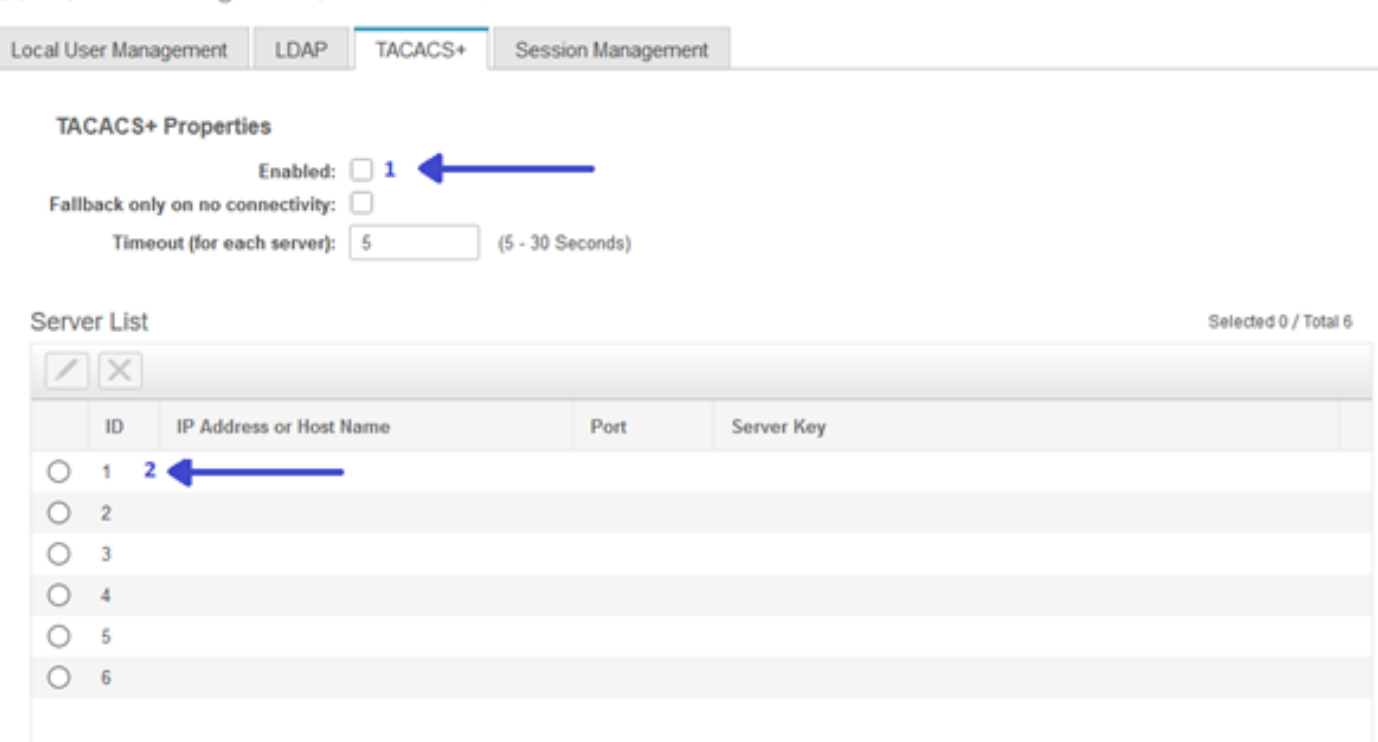

注意:如果用户已启用TACACS+回退而无连接选项,CIMC强制必须始终将第一个身份验证 优先级设置为TACACS+,否则回退配置可能变得无关。

#### 步骤4.填写IP地址或主机名、端口和服务器密钥/共享密钥并**保存**配置。

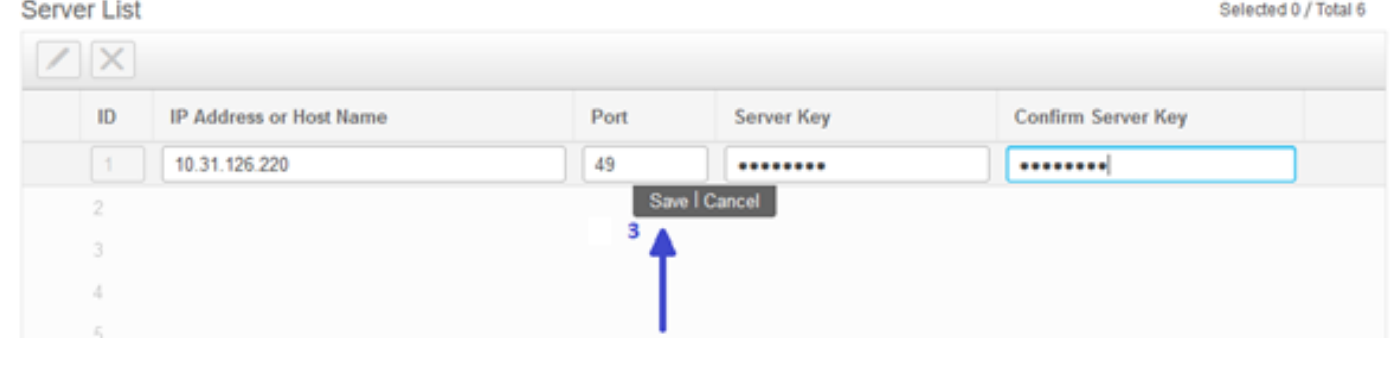

Cisco IMC最多支持六台TACACS+远程服务器。用户成功通过身份验证后,用户名将附加 (TACACS+)。

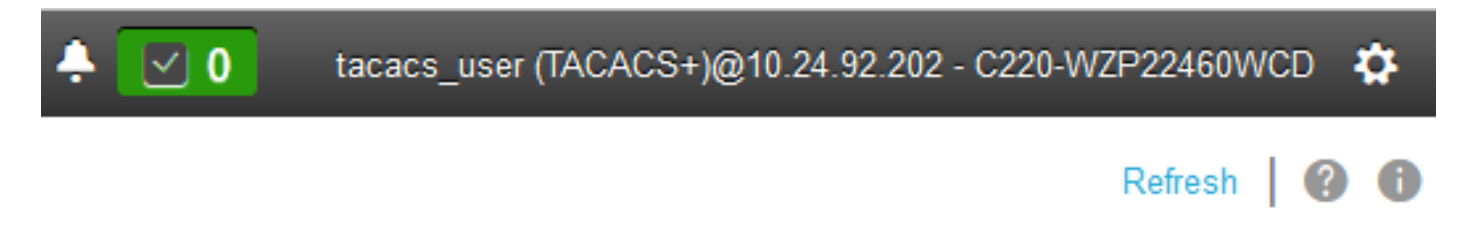

这也显示在会话管理中

↑ / ... / User Management / Session Management ★

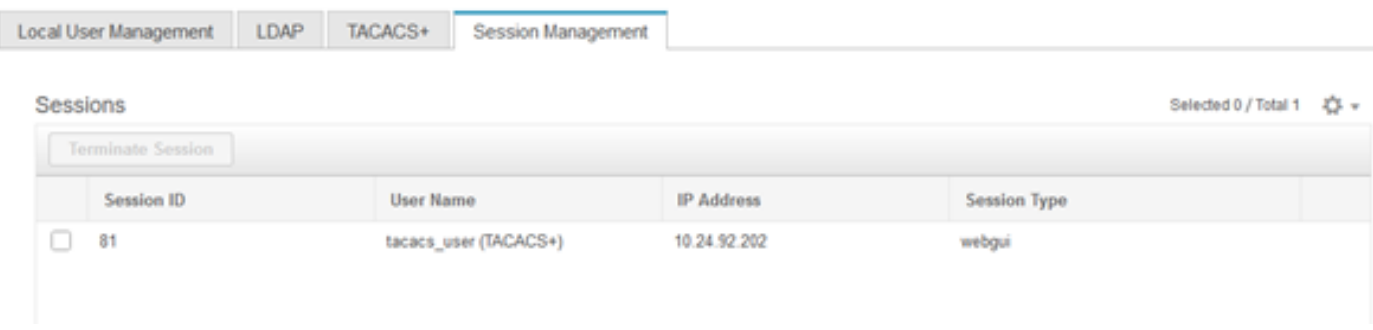

# 验证

- 在CIMC上最多可配置6台TACACS+服务器。
- 与服务器关联的密钥最长可包含64个字符。
- 超时可以配置为5到30秒 ( 计算为与LDAP一致的最大180秒 ) 。
- 如果TACACS+服务器需要使用服务名来创建**cisco-av-pair**,则用户需要使用**Log in** 作为服务名
- 。
- 不支持修改配置。

### 从CIMC中的CLI验证配置

● 验证TACACS+是否已启用。

C220-WZP22460WCD# scope tacacs+ C220-WZP22460WCD /tacacs+ # show detail TACACS+ Settings: Enabled: yes Fallback only on no connectivity: no Timeout(for each server): 5

**• 验证每台服务器的配置详细信息。** 

```
C220-WZP22460WCD /tacacs+ # scope tacacs-server 1
C220-WZP22460WCD /tacacs+/tacacs-server # show detail
Server Id 1:
Server IP address/Hostname: 10.31.126.220
Server Key: ******
Server Port: 49
```
# 故障排除

- 确保TACACS+服务器IP可从CIMC访问,并且端口配置正确。
- 确保在TACACS+服务器上正确配置了cisco-av-pair。
- 检查TACACS+服务器是否可达(IP和端口)。
- 确保密钥或凭证与TACACS+服务器上配置的密钥或凭证匹配。
- 如果您可以使用TACACS+登录,但只具**有只读权**限,请验证cisco-av-pair在TACACS+服务器 上是否具有正确的语法。

### ISE故障排除

## • 验证Tacacs实时日志,以获得其中一次身份验证尝试。状态必须**为Pass**。

### **Overview**

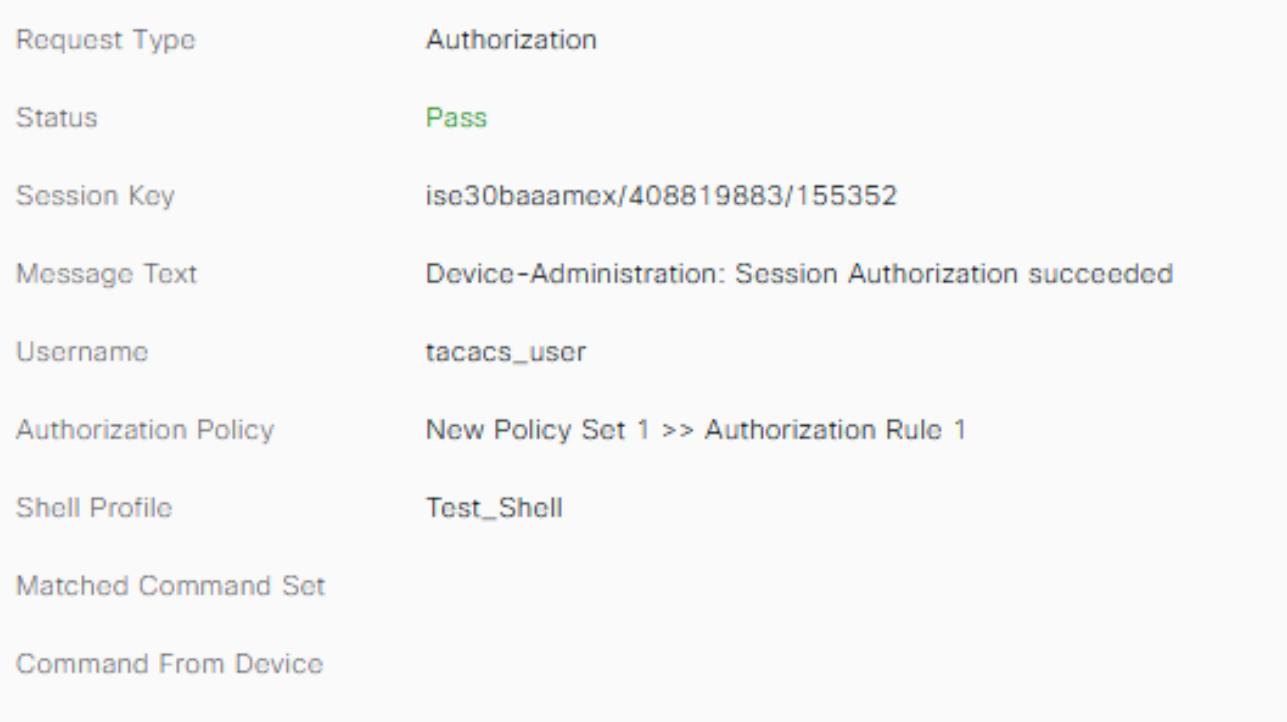

• 验证响应是否配置**了正确的cisco-av**-pair属性。

#### **Other Attributes**

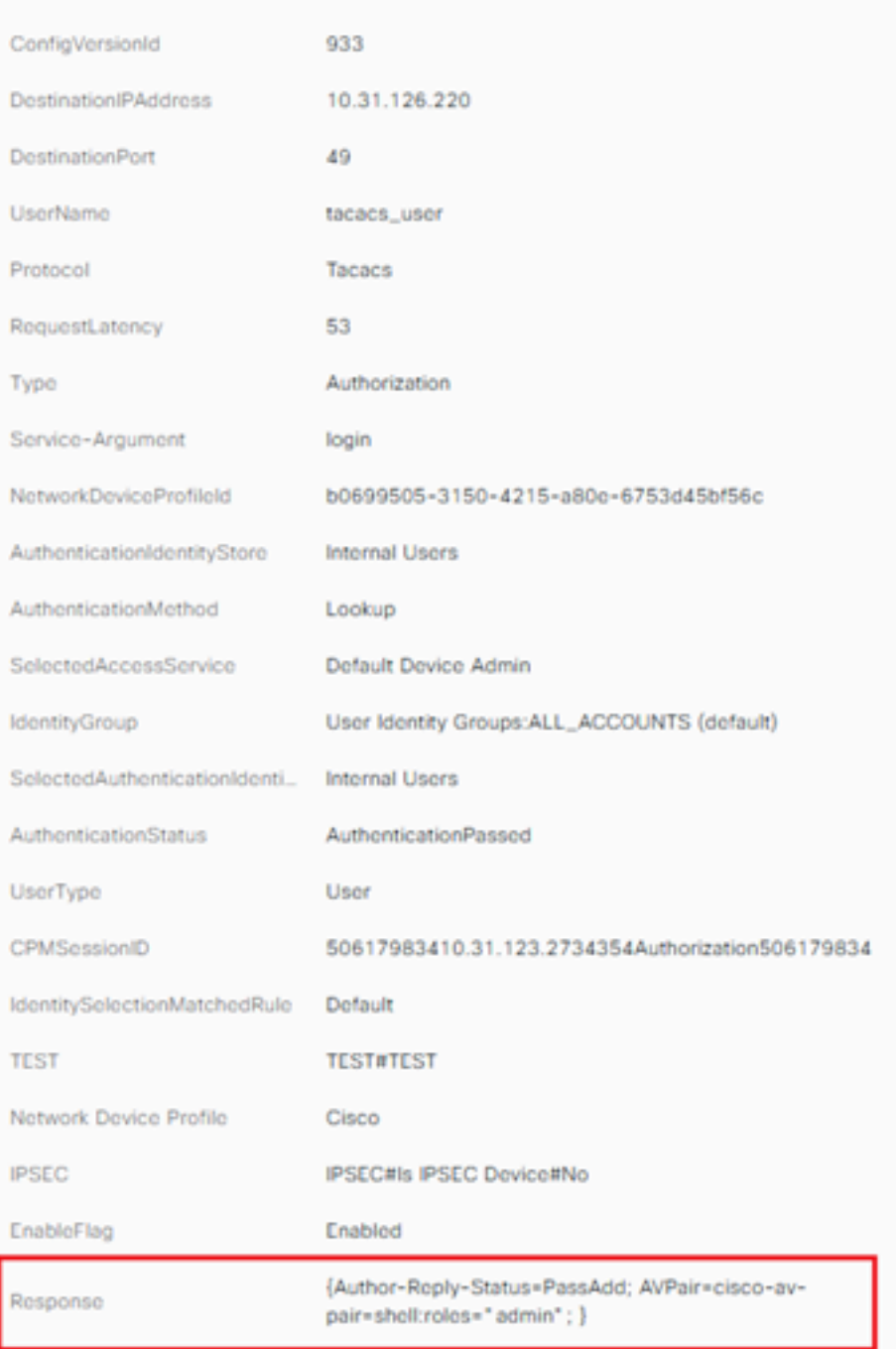

# 相关信息

- [TACACS+身份验证Cisco UCS-C](https://www.cisco.com/c/zh_cn/td/docs/unified_computing/ucs/c/sw/gui/config/guide/4_1/b_Cisco_UCS_C-series_GUI_Configuration_Guide_41/b_Cisco_UCS_C-series_GUI_Configuration_Guide_41_chapter_01000.html#Cisco_Concept.dita_509725c1-1b76-458b-ad63-2fb5d583c8de)
- [技术支持和文档 Cisco Systems](https://www.cisco.com/c/zh_cn/products/servers-unified-computing/index.html)
- [配置ISE 2.0:基于AD组成员身份的IOS TACACS+身份验证和命令授权](https://www.cisco.com/c/zh_cn/support/docs/security/identity-services-engine/200208-Configure-ISE-2-0-IOS-TACACS-Authentic.html)